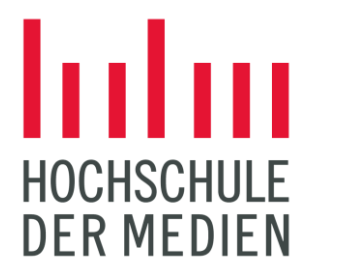

#### Testverfahren und -werkzeuge für barrierefreie Apps auf Android

Webinar Computer Science and Media Pirmin Gersbacher 20.05.2021

## Hinweis zu den Grafiken in dieser Präsentation

Die Screenshots und Grafiken, die in dieser Präsentation enthalten sind, werden jeweils in einem YouTube-Video beschrieben. Das zugehörige YouTube-Video ist mit dem Screenshot verlinkt, so dass es mit einem Klick auf den Screenshot gestartet werden kann.

# Agenda

- 1. [Europäische Norm EN 301 549](#page-3-0)
- 2. [Barrierefreiheitsprüfung](#page-7-0)
- 3. [Analyse Tools](#page-13-0)
- 4. [Automatisierte Testverfahren](#page-26-0)
- 5. [Empirischer Vergleich](#page-39-0)
- 6. [Zusammenfassung und Fazit](#page-43-0)

- Harmonisierte Norm im Rahmen der EU-Richtlinie für barrierefreie Inhalten im Web und bei Apps
- Erstellt von Europäischen Institut für Telekommunikationsnormen (ETSI)
- Hilft EU-Mitgliedstaaten elektronische Services barrierefrei zugänglich zu machen
- Spezifiziert die funktionalen Zugänglichkeitsanforderungen an ICT-Produkte und -Dienstleistungen

- Beschreibung von Testverfahren und Evaluations-Methodiken
- Freiwilliges Referenzdokument zur Erfüllung der grundlegenden Anforderungen der EU-Richtlinie 2016/2102
- 162 Zugänglichkeitsanforderungen für mobile Anwendungen in verschiedenen Prioritätsstufen
- Beinhaltet u.a. Alle Erfolgskriterien aus WCAG 2.1 (Komformitätslevel AA)

Auf EN 301 549 wird verwiesen in

- EU Richtlinie 2016 / 2102 (Zugänglichkeit mobile Anwendung öffentlicher Stellen)
- BITV 2.0 (Barrierefreie Informationstechnik Verordnung)

Zukünftig (2025):

- European Accessibility Act (Zugänglichkeit mobiler Anwendungen aller Wirtschaftsakteure)

## <span id="page-7-0"></span>Barrierefreiheitsprüfung von Apps

# Barrierefreiheitsprüfung von Apps

Unterscheidung nach:

- User Tests
- Manuelle Testverfahren
- **Testen mit Analyse Tools**
- **Automatisierte Testverfahren**

#### User Tests

- Echte Nutzer mit Behinderungen für Evaluation eingesetzt
- Spezifischer Einblick & gründliche Evaluierung
- Schwierigkeiten Tester zu finden
- Ergebnisse können variieren

#### Manuelle Testverfahren

- Tester nimmt Rolle des Nutzers ein
- Tester muss mit allen Zugänglichkeitsanforderungen vertraut sein
- Gründliche Validierung
- Zeitaufwändig
- Ergebnisse können variieren
- Hilfsmittel (z.B. BIK-App-Test)

# Analyse Tools

- Meist in Form von Apps
- Unterstützen Tester indem sie Testvorgang automatisieren
- Designer- / endnutzerbasiert
- Geben schnelles Feedback

## Automatisierte Testverfahren

- Keine manuelle Erkundung notwendig
- **Entwicklerbasiert**
- Anzeige von Barrierefreiheitsverletzungen direkt im Code
	- $\rightarrow$  Benötigt Zugriff auf Source Code
- Integration in Entwicklungsprozess
- Zusätzliche Unterscheidung in Statische Code Analyzer

& automatisierte UI-Tests

#### <span id="page-13-0"></span>Analyse Tools

#### Accessibility Scanner

- Herausgeber: Google
- App

#### Accessibility Scanner - Funktionsweise

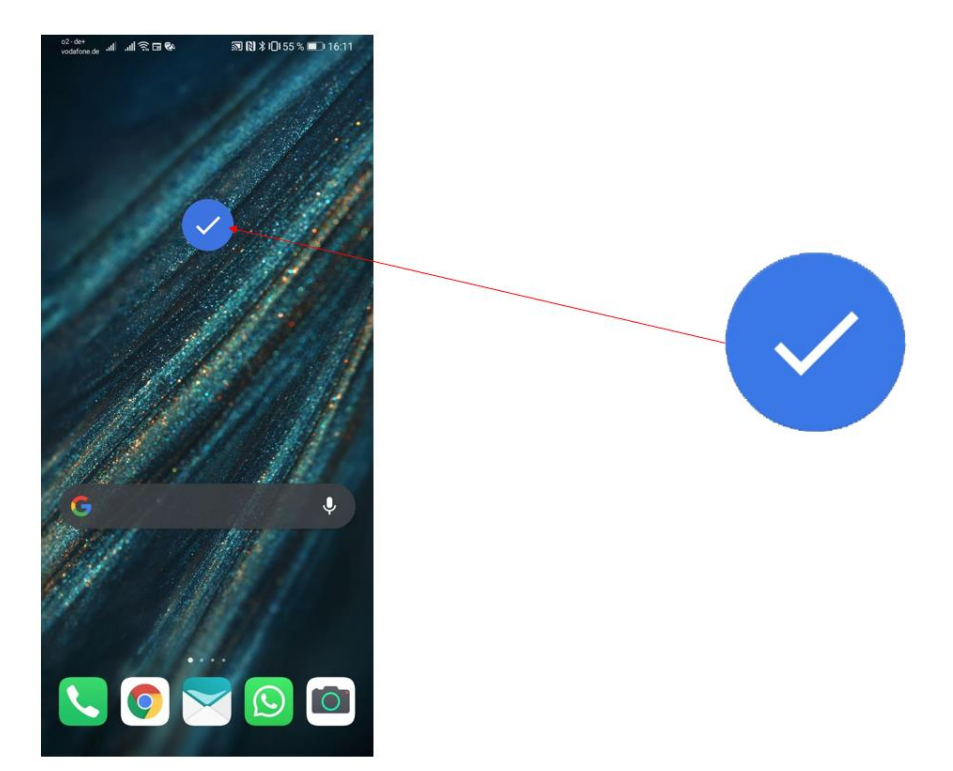

## Accessibility Scanner - Weitere Funktionen

- Share Mechanismus (Textfile und Screenshot)
- Aufnahme Session

# Accessibility Scanner - Abdeckung

Überprüfung von:

- Inhaltslabels
- Label Duplikate
- Zielelementgröße
- Textkontrast
- Bildkontrast

## axe for Android

- Deque Systems
- App

#### axe for Android - Funktionsweise

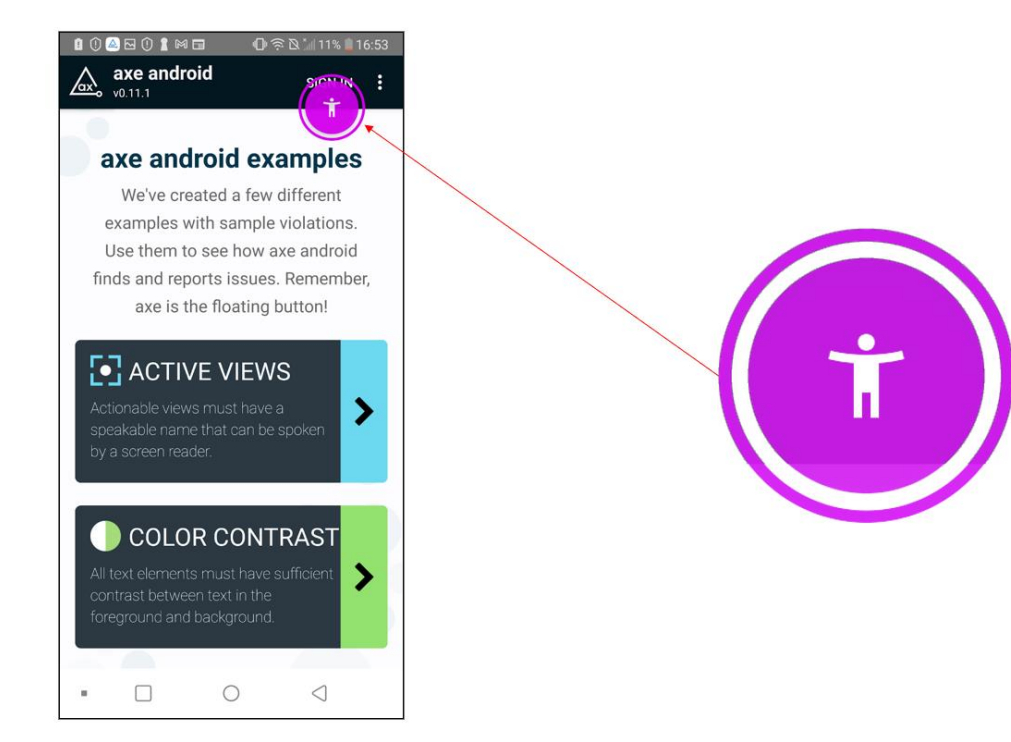

# axe for Android - Abdeckung

Überprüft:

- Inhaltslabels
- Zielelementgröße
- Textkontrast
- Bildkontrast
- Fokusmanagement

# Accessibility Insights for Android

- Herausgeber: Microsoft
- Desktop Anwendung

<https://accessibilityinsights.io/en/downloads/>

# Accessibility Insights - Funktionsweise

Testgerät (Smartphone):

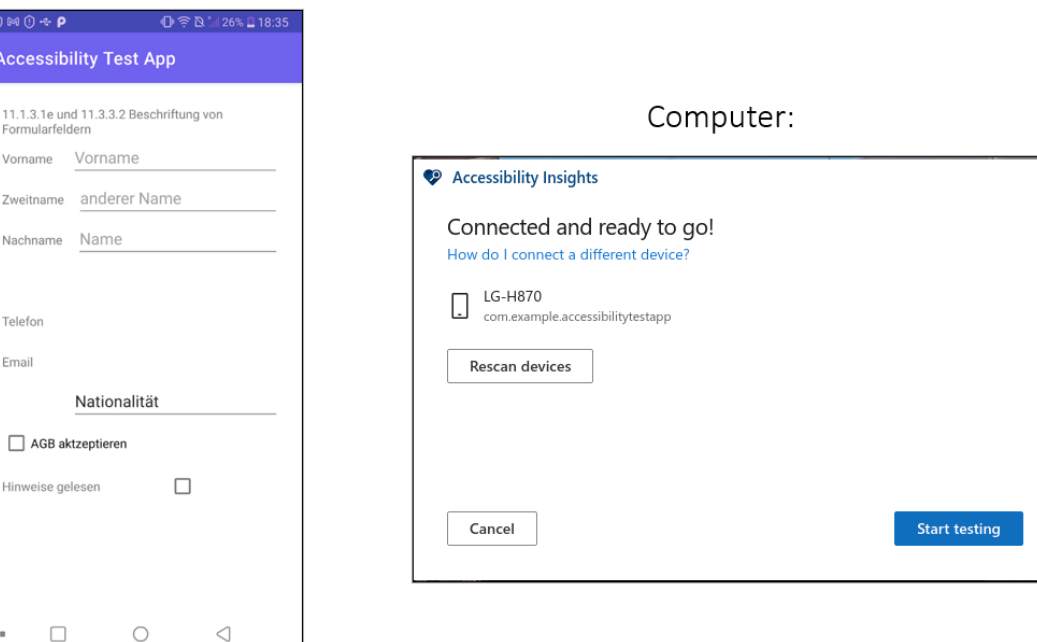

# Accessibility Insights - Abdeckung

● Gleiche Accessibility Bibliothek wie axe Android

#### Inspector A11y

- Im Rahmen der Masterarbeit erstellt
- Inspector App Hilfstool
- Vorbild: Seiteninspektoren bei Browser
- Ziel: Einsatz von Screenreader beim Testen reduzieren

## Inspector A11y - Funktionsweise

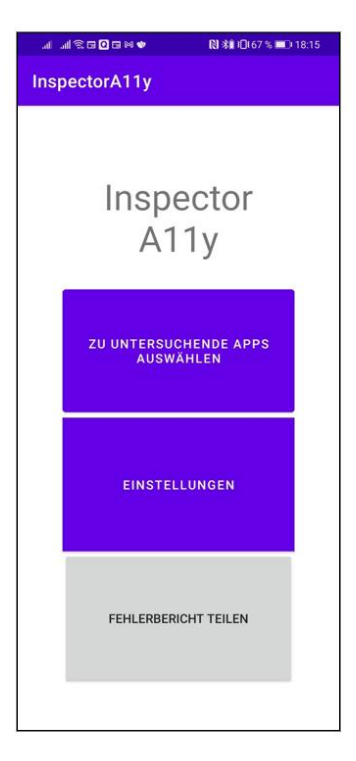

#### <span id="page-26-0"></span>Automatisierte Testverfahren

#### Android Lint

- Herausgeber: Google
- Statische Code Analyse auf strukturelle Probleme
- Überprüft Quellcode auf potenzielle Fehler und macht Vorschläge

hinsichtlich Sicherheit, Performance, Usability und Barrierefreiheit

#### Android Lint

- In Android Studio bereits integriert
- Alternativ: Grade Wrapper
- *File (Rechtsklick) > Analyze > Inspect Code*
- Code Analysiert und Ergebnisse in verschiedene Kategorien aufgelistet (Inspection Results)

#### Android Lint -Funktionsweise

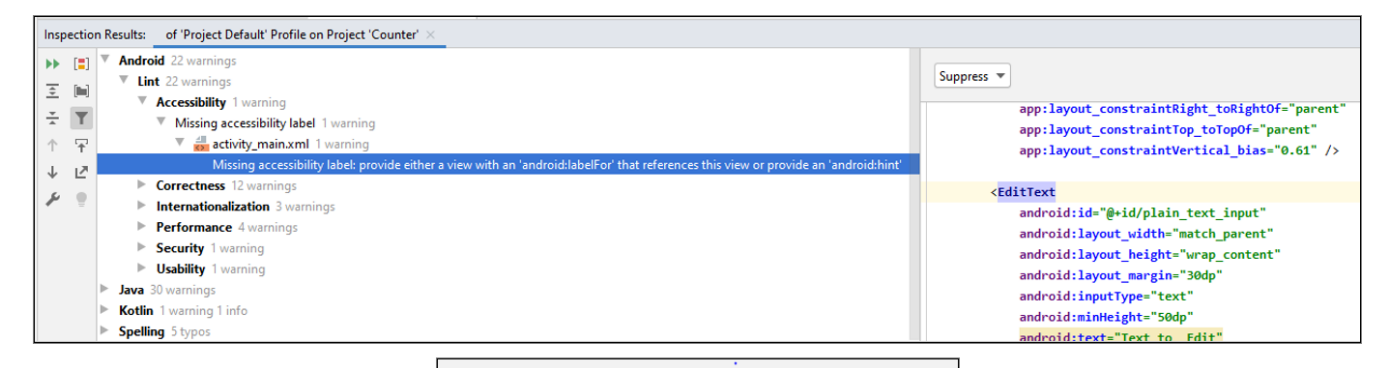

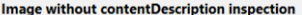

Image without contentDescription

Non-textual widgets like ImageViews and ImageButtons should use the contentDescription attribute to specify a textual description of the widget screen readers and other accessibility tools can adequately describe the user int

Note that elements in application screens that are purely decorative and do not any content or enable a user action should not have accessibility content description this case, just suppress the lint warning with a tools:ignore="ContentDescription

Note that for text fields, you should not set both the hint and the contentDescription attributes since the hint will never be shown. Just set th See

http://developer.android.com/guide/topics/ui/accessibility/checklist.html#spec

Issue id: ContentDescription

# Android Lint - Abdeckung

● Statische Code Analyse

Aber:

● Inhalte und Komponenten oft dynamisch erzeugt

z.B. Dynamische Eigenschaften wie Größe und Kontrast

- Kann nur Eigenschaften während Entwicklung überprüfen
	- Fehlende Inhaltsbeschreibung
	- Fehlende Beschriftungen Formularfelder

#### Espresso

- Herausgeber: Google
- UI-Test Framework
	- UI-Test Automatisierung
	- Testen der UI um sicherzustellen, dass Spezifikationen erfüllt

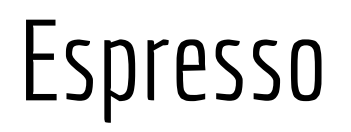

- Barrierefreiheitstests in Testsuite integrieren
- Verbesserung der Barrierefreiheit in der Entwicklungsphase
- Für Zugänglichkeitsprüfung benötigt zusätzlich Accessibility Bibliothek
- Einfache Integration des Accessibility Framework for Android (ATF)
- Java-basierte Bibliothek
- Verwendet "Check-based" System
- Jeder Check bewertet Aspekt der UI für Verbesserung der Barrierefreiheit
- Open Source

<https://github.com/google/Accessibility-Test-Framework-for-Android>

# Integration von ATF in Espresso

androidTestimplementation in build.gradle hinzufügen:

androidTestImplementation 'androidx.test.espresso:espresso-accessibility:3.3.0-alpha05'

Import der Klasse in Testfile:

import androidx.test.espresso.accessibility.AccessibilityChecks Befehl in Testfile um Accessibility Checks zu aktivieren:

AccessibilityChecks.enable()

Bzw. zur Betrachtung der kompletten View Hierarchie: AccessibilityChecks.enable().setRunChecksFromRootView(true)

# Espresso - Link zum Codelab

https://developer.android.com/codelabs/a11y-testing[espresso#0https://developer.android.com/codelabs/a11y-testing-espresso](https://developer.android.com/codelabs/a11y-testing-espresso#0https://developer.android.com/codelabs/a11y-testing-espresso)

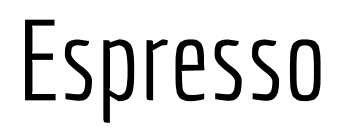

- Integriert in Entwicklungsprozess und bestehende UI-Tests
- Benötigt Virtuelles Device oder Smartphone (dynamische Inhalte)
- Probleme erkennen bevor sie in eigentliche App gelangen
- Gut skalierbar

#### Espresso - [Funktionsweise](https://youtu.be/96gix3Qyri0)

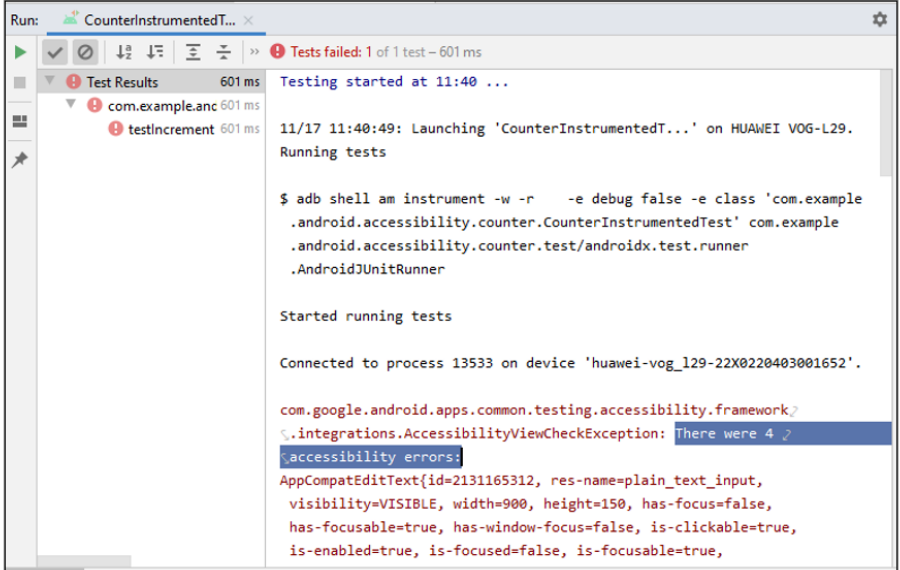

# Espresso und ATF - Abdeckung

- Inhaltslabels
- Zielelementgröße
- Textkontrast
- Bildkontrast

## <span id="page-39-0"></span>Empirischer Vergleich

# Empirischer Vergleich

- Bisher: Bewertung anhand Herstellerangaben
- Jetzt: Empirische Untersuchung anhand einer Testanwendung
- Ziel:
	- Überprüfen inwieweit Kriterien der EU Norm EN 301 549 erfüllt werden
	- An welchen Stellen können Tools unterstützend eingesetzt werden
	- Welche Kriterien manuell überprüft werden müssen

# Empirischer Vergleich - Untersuchte Kriterien

- 11.1.1.1a Alternativtexte für Bedienelemente
- 11.1.1.1b Alternativtexte für Grafiken und Objekte
- 11.2.5.5 Berührungszielbereichsgröße
- 11.1.4.3 Kontraste von Texten ausreichend
- 11.1.4.6 Kontraste von Texten erweitert
- 11.1.4.11 Kontraste von Grafiken und Bedienelementen
- 11.3.3.2 Beschriftungen von Formularelementen vorhanden
- 11.1.3.1 Lineare Navigation

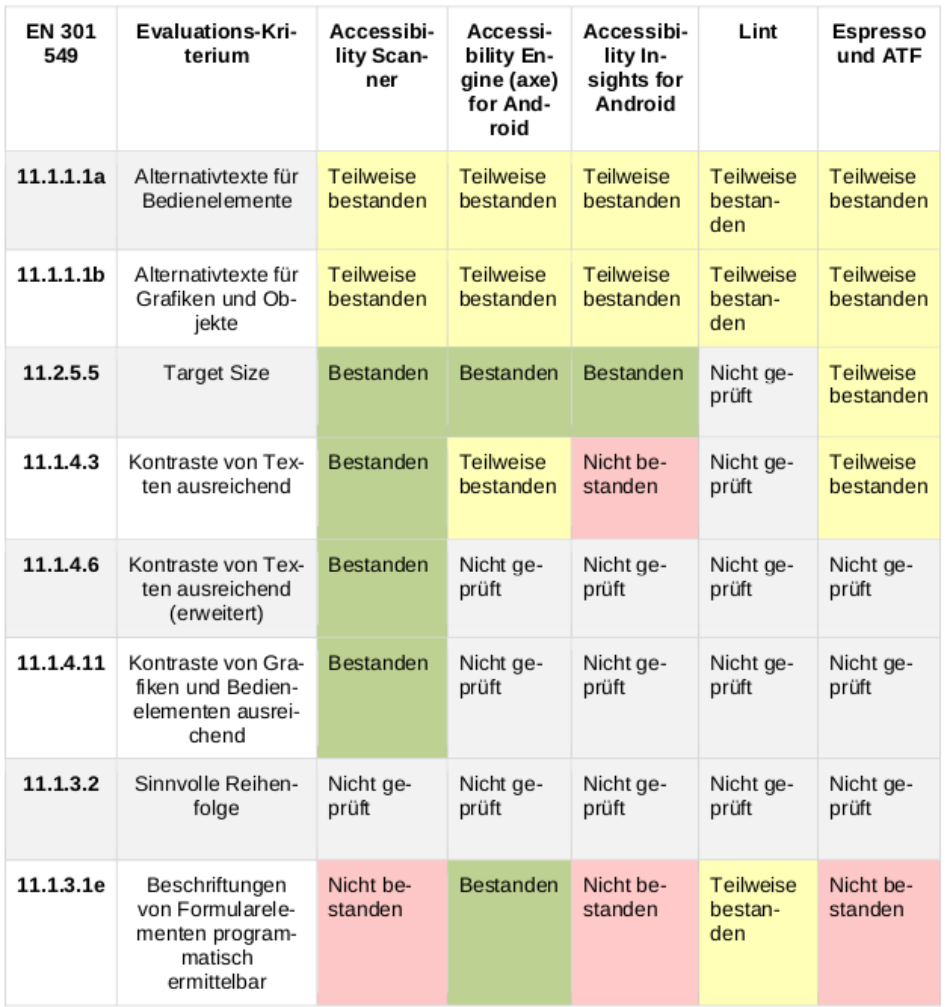

#### <span id="page-43-0"></span>Schluss

# Zusammenfassung Vorteile der Testverfahren

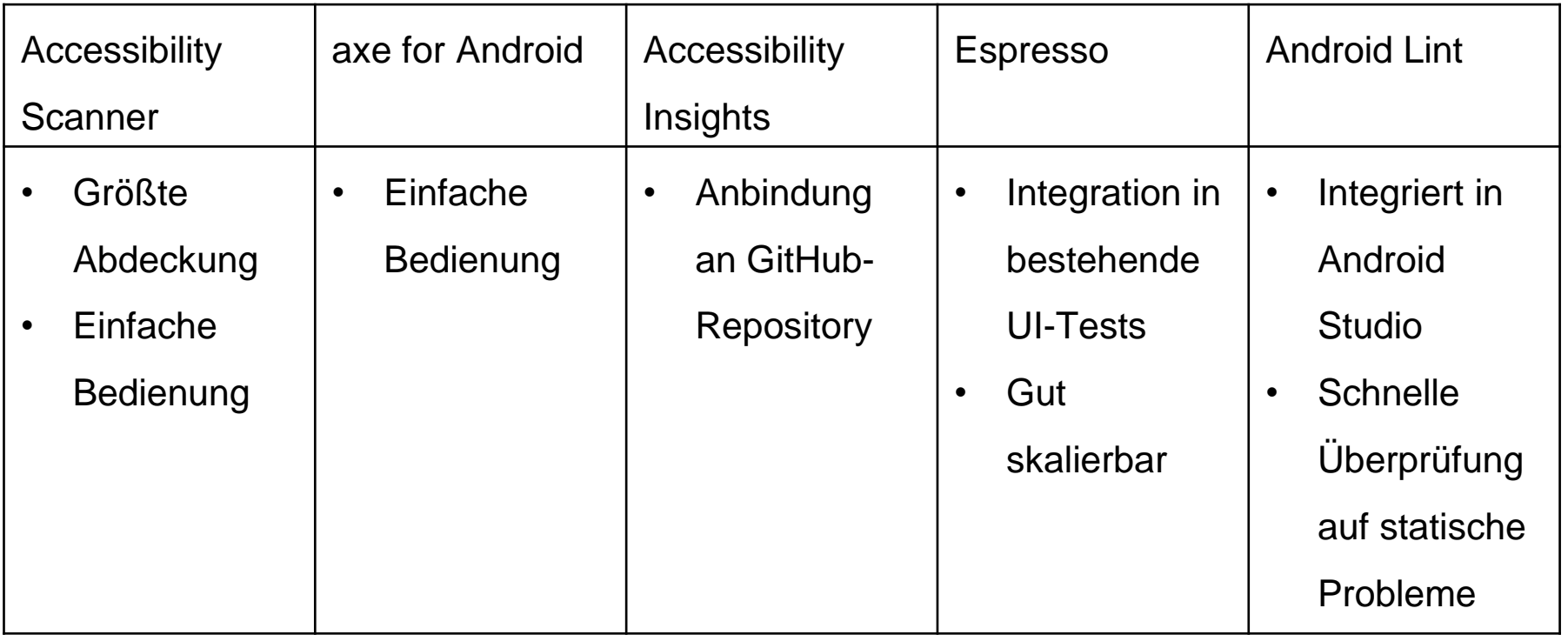

#### Szenario

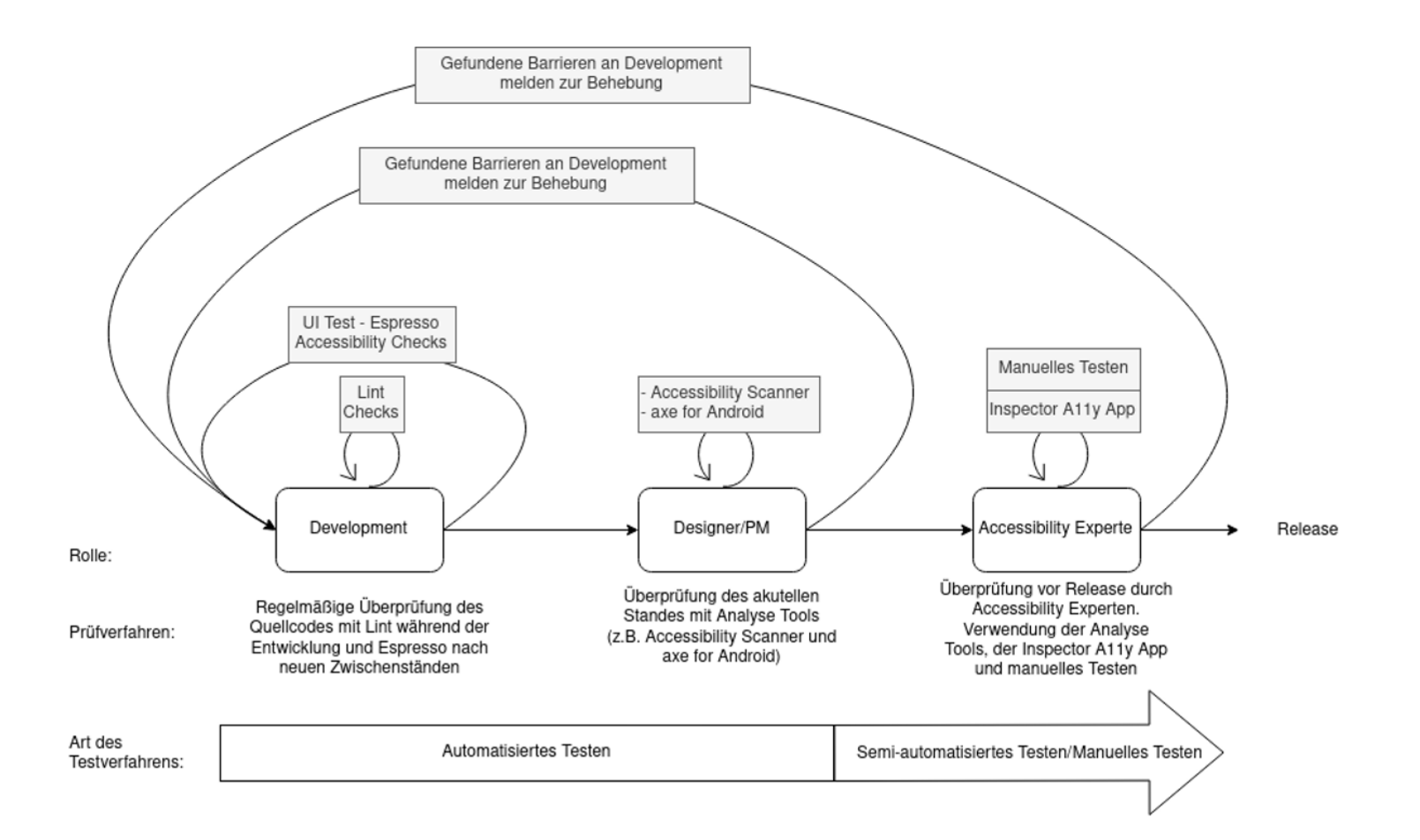

# Zusammenfassung

#### Vorteile

- Schneller Überblick
- Größere Datenmenge in kürzester Zeit
- **Konsistent**
- Unterstützung von Personen mit weniger Expertise
- Decken einige der häufigsten Verletzungen auf

#### Nachteile

- Decken nur kleine Teilmenge der Kriterien von EN 301 549 ab
- Teilweise unvollständige Prüfung
- Anwender könnten sich in falscher

Sicherheit wiegen

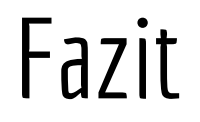

- Ohne manuelles Testen ist keine vollumfängliche Überprüfung einer App auf Barrierefreiheit möglich
- Auch wenn viele Kriterien nicht untersucht werden so sind die

untersuchten Elemente (Text, Bilder, Buttons, Formularfelder,...) die am

häufigsten vorkommenden Elemente

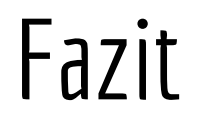

- Anwendungen werden ständig weiterentwickelt
- Zukünftig durch KI weitere Tests und automatische Fehlerbehebung möglich
- Aber auch jetzt schon regelmäßig Funktionalitäten ergänzt
- Dem Tester wird Arbeit abgenommen und Barrieren aufgezeigt
- Können Grundlage für umfassendere Teststrategien bilden

# Referenzen (1)

- Amtsblatt der Europäischen Union. (2012). *VERORDNUNG (EU) Nr. 1025/2012 DES EUROPÄI-SCHEN PARLAMENTS UND DES RATES.* https://eur-lex.europa.eu/LexUriServ/LexUri-Serv.do?uri=OJ:L:2012:316:0012:0033:DE:PDF
- Android Developers. (2020a). *Automated Accessibility Testing using Espresso*. https://developer.android.com/codelabs/a11y-testing-espresso?index=.%2F.index#2
- Android Developers. (20. April 2020b). *Test your app's accessibility*. https://developer.android.com/guide/topics/ui/accessibility/testing
- Android Developers. (28. April 2020c). *Build more accessible apps*. https://developer.android.com/guide/topics/ui/accessibility
- Android Developers. (18. Februar 2021). *AccessibilityService*. https://developer.android.com/reference/android/accessibilityservice/AccessibilityService
- Bundesamt für Justiz. (19. September 2020b). *§ 1 BITV 2.0 - Einzelnorm: Verordnung zur Schaffung barrierefreier Informationstechnik nach dem Behindertengleichstellungsgesetz (Barrie-refreie-Informationstechnik-Verordnung - BITV 2.0) § 1 Ziele*. https://www.gesetze-im-internet.de/bitv\_2\_0/\_\_1.html

# Referenzen (2)

- Deque. (29. Oktober 2020). *Android Accessibility Tools & Audits | Deque*. https://www.deque.com/android-accessibility/
- Deque Systems, I. (9. März 2021). *Accessibility Engine (axe) for Android*. https://play.google.com/store/apps/details?id=com.deque.axe.android
- Dohmke, T. (10. März 2020). Accessibility Insights for Android is here. *Open Source Blog*. https://cloudblogs.microsoft.com/opensource/2020/03/10/accessibility-insights-androidnow-available/
- ETSI (2020). *EN 301 549 V3.2.1: Accessibility requirements for ICTproducts and services* (Harmonised European Standard). https://www.etsi.org/deliver/etsi\_en/301500\_301599/301549/03.02.01\_20/en\_301549v030201a.pdf
- Richtlinie (EU) 2016/2102 des Europäischen Parlaments und des Rates (2016). https://eur-lex.europa.eu/legal-content/DE/TXT/?uri=CELEX%3A32016L2102
- Directive (EU) 2019/882 of the European Parliament and of the Council, 2019 (2019). https://eur-lex.europa.eu/legal-content/DE/TXT/PDF/?uri=CELEX:32019L0882&from=DE